PREGUNTAS FRECUENTES VISUAL GESTIÓN AGRONÓMICA

visual

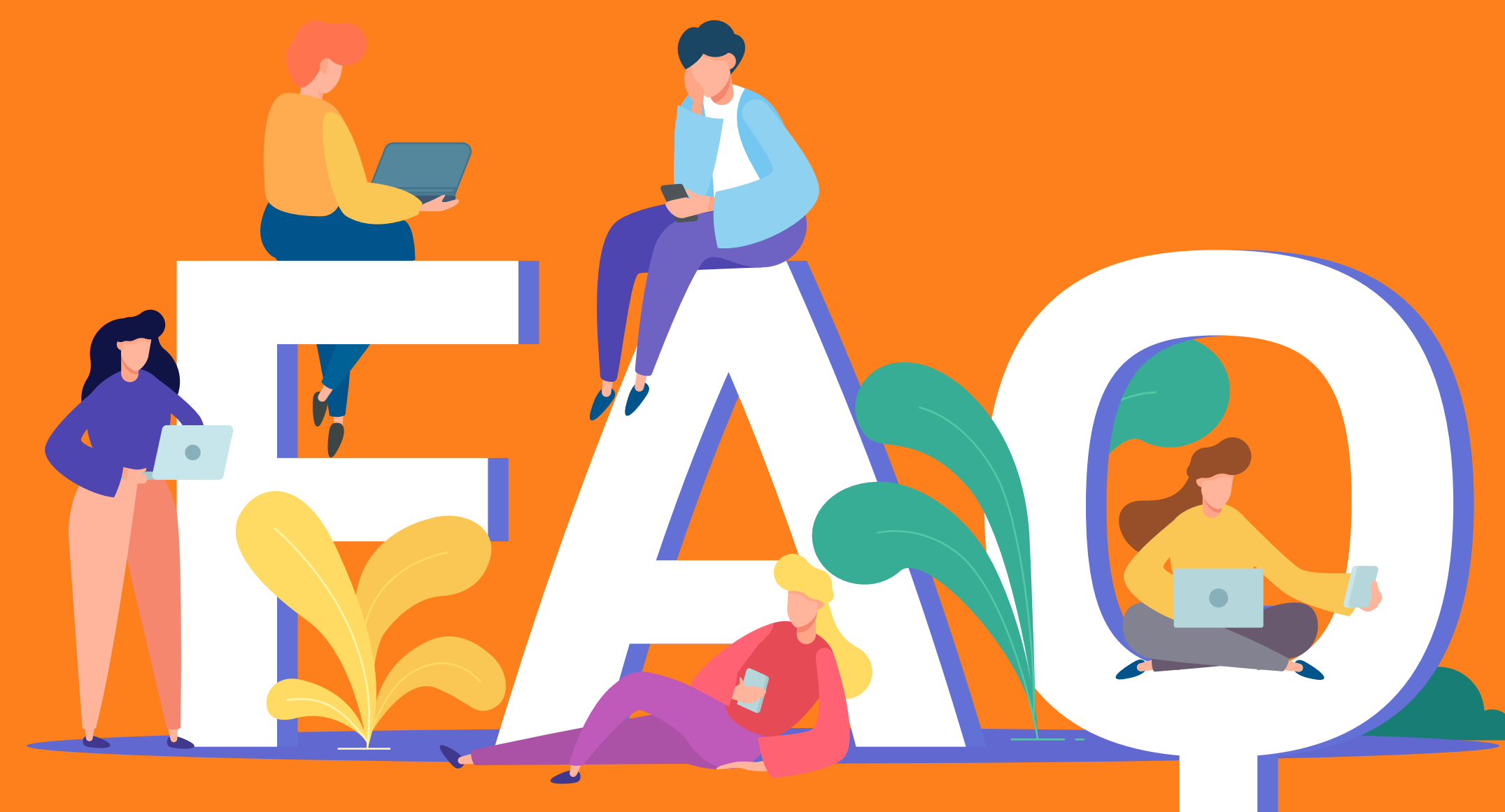

"Cuando tienes la información, tienes la solución"

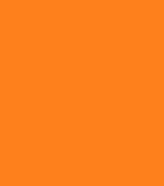

Expertos en soluciones tecnológicas integradas comprometidas con la productividad, la eficiencia y la sostenibilidad de los cultivos. Así de fácil.

# ¿QUÉ NOS HACE DIFERENTES?

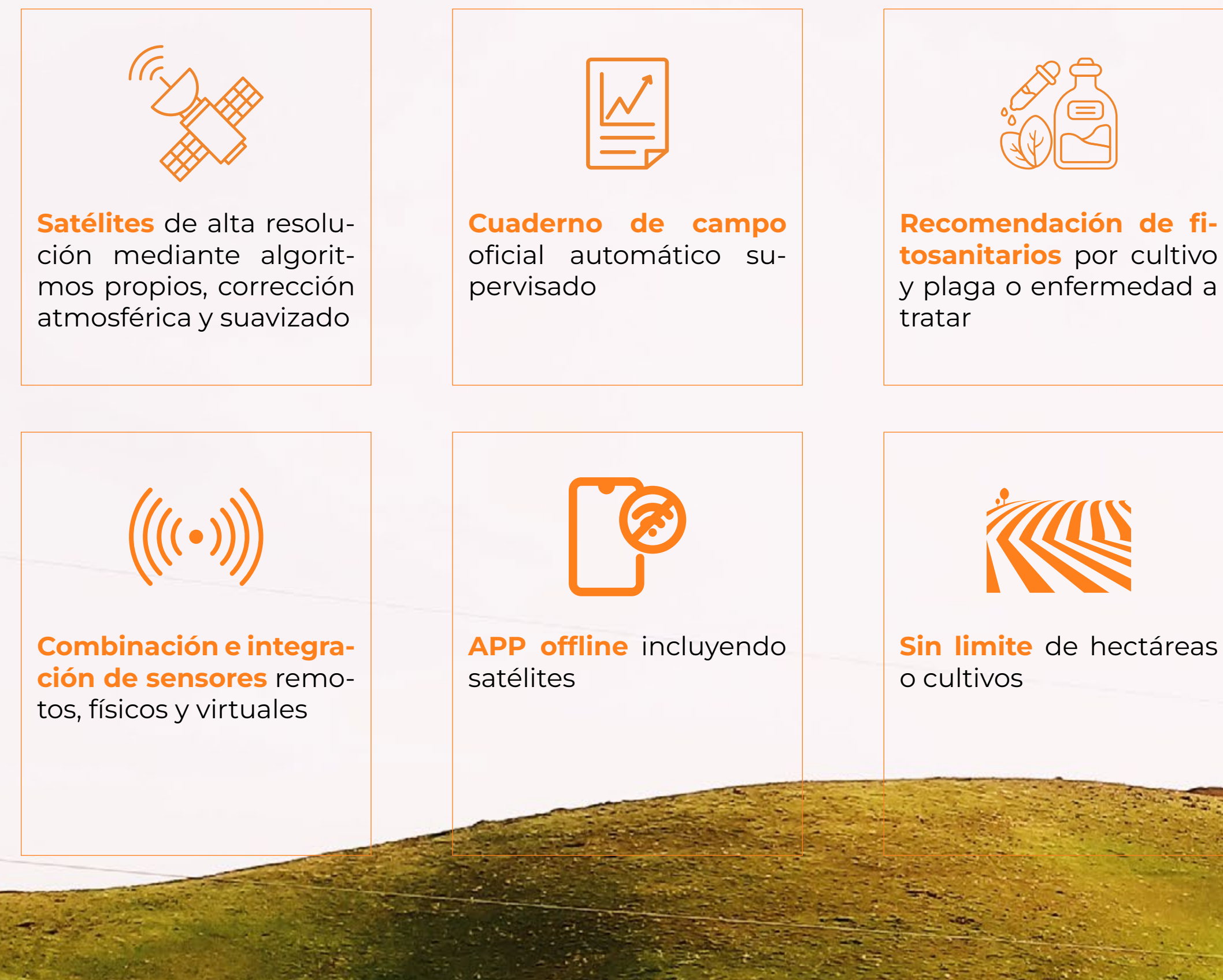

**tosanitarios** por cultivo

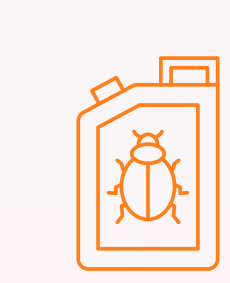

**Base de datos de fitosanitarios del Ministerio de Agricultura** actualizada

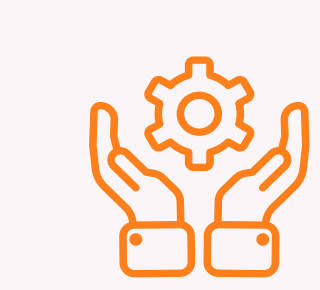

**Servicios de valor añadido:** instalación, configuración, formación y soporte

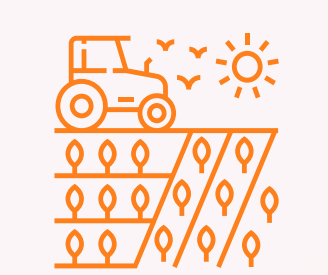

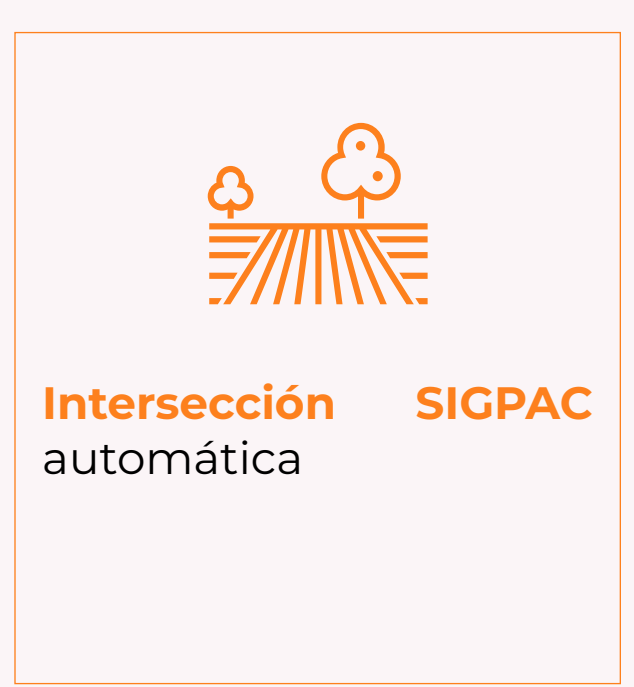

**4 millones de hectáreas** digitalizadas en España y equipo con mas de 20 años de experiencia en servicios al sector agroalimentario.

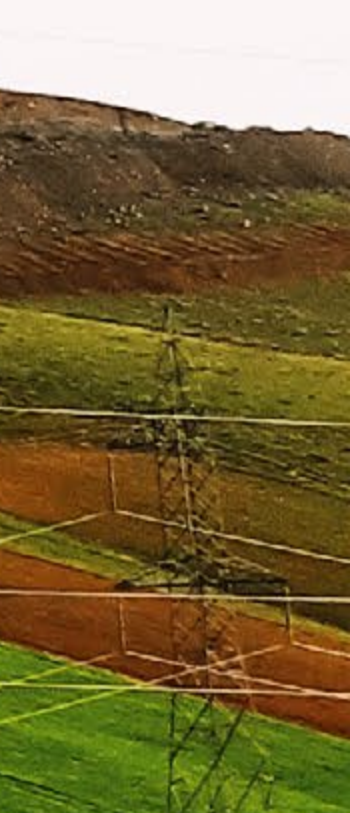

#### ¿CÓMO CREO UNA ORDEN DE TRATAMIENTO?

# ¿LA ORDEN DE TRATAMIENTO SE PUEDE HACE DE VARIAS PARCELAS A LA VEZ?

# ¿PARA QUÉ SE UTILIZA LA CARPETA DE FITOSANITARIOS PROPIOS?

# ¿PUEDO INCLUIR PRODUCTOS FITOSANITARIOS Y FERTILIZANTES?

¿PODEMOS INCLUIR MAQUINARIA EN VISUAL?

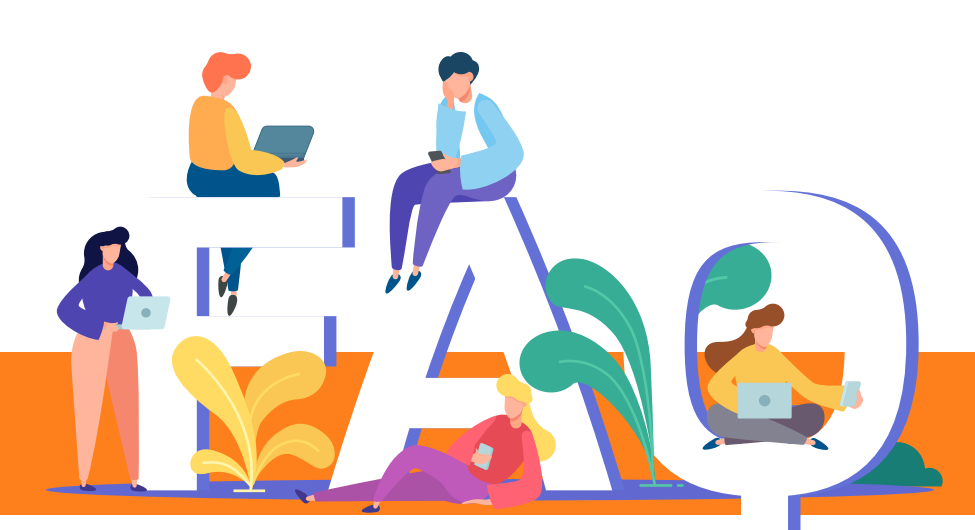

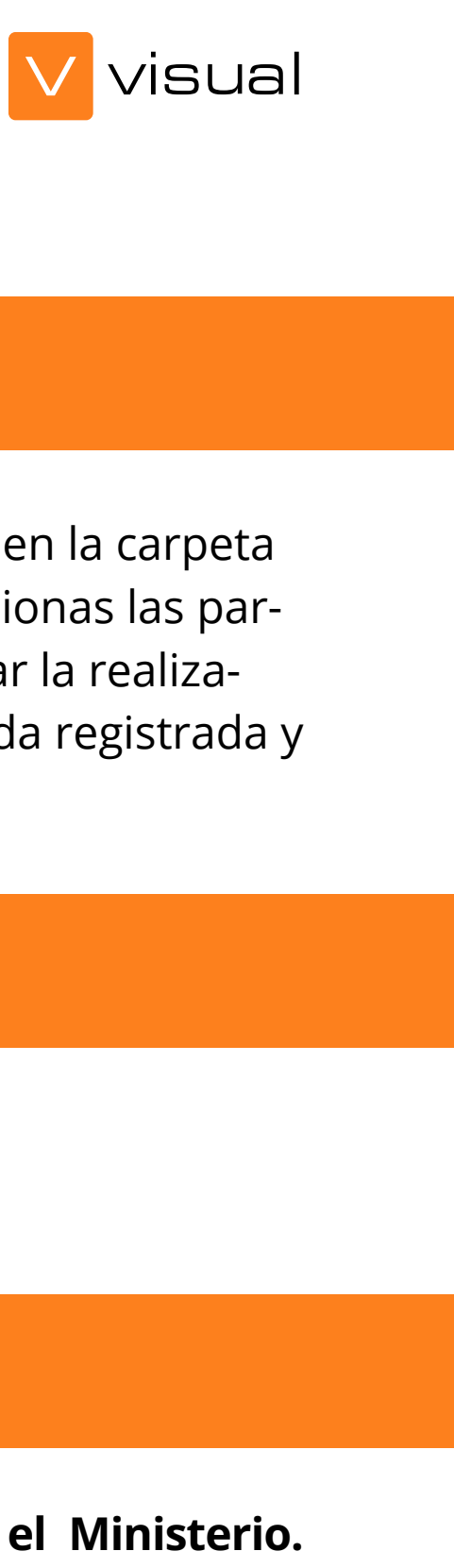

**Visual dispone de diferentes formas de creación de una orden de tratamiento**. Desde el panel de gestión en la carpeta ordenes de tratamiento. Desde mapa, con la función de multi-selección desde el menú de herramientas seleccionas las parcelas sobre las que realizar la orden de tratamiento y en los tres puntos de la parte superior puedes seleccionar la realización de la orcen de tratamiento sobre todas ellas. O bien desde la propia ficha de parcela, donde la orden queda registrada y confirmada.

**Si**, Visual te permite la selección de una o varias parcelas a la hora de realizar una orden de tratamiento

En Visual los fitosanitarios propios son **aquellos productos de uso en su organización que no estén en el Ministerio.** Pueden ser productos ecológicos, productos utilizados en otros países o incluso productos caducados que necesitan acabar el stock.

**Si,** Visual te permite crear nuevos productos fitosanitarios y fertilizantes. En el caso de fitosanitarios, se registran en fitosanitarios propios. En el caso de fertilizantes se pueden crear nuevos en la carpeta de fertilizantes.

**Si,** Visual tiene en panel de gestión una carpeta llamada maquinaria, donde podemos registrar la maquinaria que emplearemos en ordenes de tratamiento.

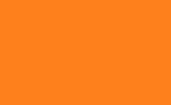

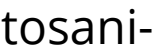

#### ¿CÓMO IDENTIFICO A LOS APLICADORES EN EL PROGRAMA?

Visual tiene en el panel de gestión una carpeta para incluir la mano de obra de la organización. Dentro de esta mar demos identificar el rol de cada persona en la organización. Entre los roles que tenemos está el de técnico, aplicador,

### ¿QUÉ SIGNIFICAN LOS DIFERENTES COLORES QUE HAY EN LA ORDEN DE TRATAMIENTO?

#### ¿A QUIEN SE ENVÍA LA ORDEN DE TRATAMIENTO?

# A LA HORA DE AÑADIR LOS PRODUCTOS, ¿CÓMO FILTRA VISUAL POR LOS PRODUCTOS AUTORIZADOS?

# ¿POR QUÉ NO ME APARECE UN PRODUCTO EN LOS PRODUCTOS AUTORIZADOS AL REALIZAR LA ORDEN DE TRATAMIENTO?

Visual tiene en la carpeta de ordenes de tratamiento el resumen de todos los tratamientos que se han registrad código de colores que viene junto a la orden de tratamiento indica el estado de la misma.

Visual dispone de un *envío a través de correo electrónico* de la orden de tratamiento a las personas implicadas, el p tor, el técnico y el aplicador.

Visual te permite asociar cultivos oficiales con los cultivos de nuestra organización. Tenemos que revisar la ficha ca del producto que no aparece y ver el nombre oficial tiene nuestro cultivo. Una vez identificado el nombre oficial, deb ir a la relación de cultivos y modificamos dicha relación con los nombres oficiales correctos.

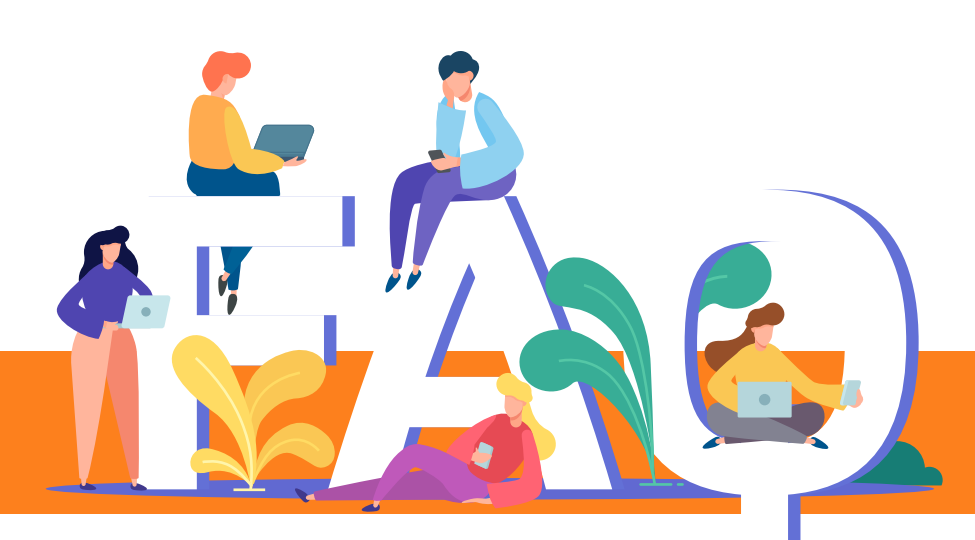

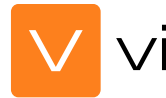

El lápiz indica el estado de edición. El punto rojo indica que está enviada. El punto verde indica que está confirmada. El punto azul indica que en la confirmación se han realizado cambios respecto a la orden original. El punto amarillo es que es confirmada parcialmente y el circulo naranja indica que está enviada parcialmente.

Visual dispone de una carpeta en panel de gestión llamada **relación de cultivos**, donde se identifica cultivo y especie para relacionarla con los productos oficiales.

De esta manera Visual os permite filtrar por productos autorizados para un determinado cultivo.

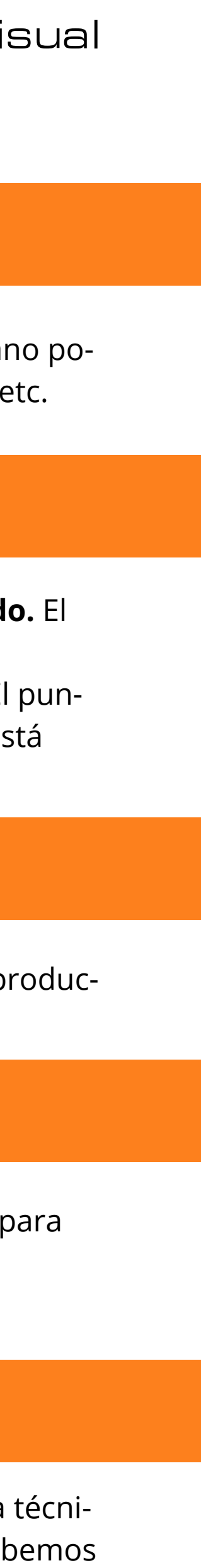

# ¿PUEDO INDICAR LA CANTIDAD DE PRODUCTO EN UNIDADES DIFERENTES A LAS DE LA FICHA OFICIAL?

#### ¿PUEDO UTILIZAR PRODUCTOS CADUCADOS?

#### ¿PUEDO INDICAR MAS DOSIS DE LA PERMITIDA EN PRODUCTOS FITOSANITARIOS?

### ¿PUEDO CAMBIAR LAS PERSONAS QUE APLICAN EN LA ORDEN DE TRATAMIENTO?

Si, Visual te permite a través de la carpeta fitosanitarios propios crear una copia del original para poder ser utilizado er den de tratamiento.

# ¿PUEDO CONFIRMAR UNA ORDEN DE TRATAMIENTO DE VARIAS PARCELAS A LA VEZ?

Si, Visual te permite añadir más cantidad de producto de la indicada en la ficha técnica del producto. Eso si, te advierte caso de ser inferior o superior a los que marca el Ministerio en su ficha técnica.

Si, Visual te permite a la hora de indicar la dosis de producto a utilizar ponerlo en **cantidad por hectáreas y en cantidad** 

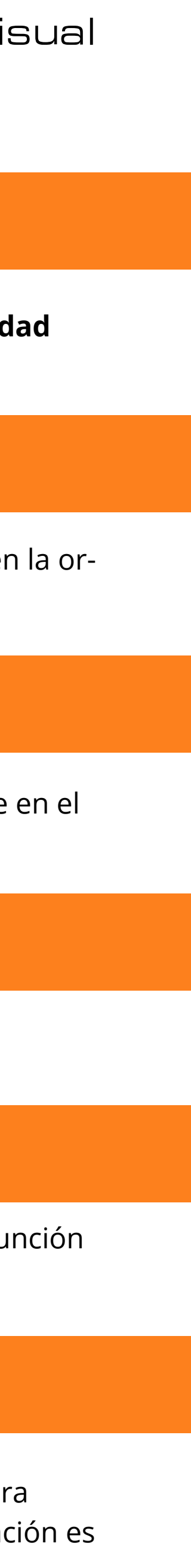

**por 1000.**

Si, Visual te permite la confirmación múltiple de varias parcelas a la vez. Seleccionando todas las parcelas aparece la fu de confirmar aplicación. El único requisito indispensable es poner fecha y hora de inicio y fin de la aplicación.

**Si**, Visual te permite cambiar tanto personas como maquinaria a la hora de confirmar la aplicación

# ¿CUÁNDO SE ACTUALIZAN LOS FITOSANITARIOS?

**Visual mantiene actualizado mensualmente** los fitosanitarios autorizados publicados por el Ministerio de Agricultura para que las recomendaciones técnicas cuenten con los más altos estándares de seguridad alimentaria. Esta actualizad automática, mostrando siempre visible la fecha de actualización e incluida en nuestro servicio.

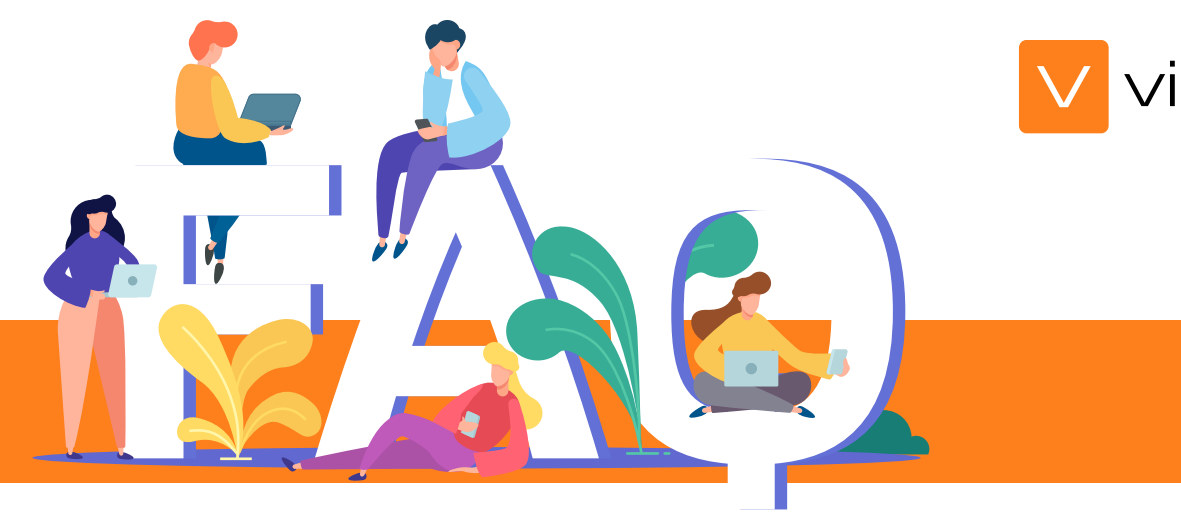

# ¿CÓMO PUEDO CONSULTAR LOS FITOSANITARIOS QUE HE APLICADO?

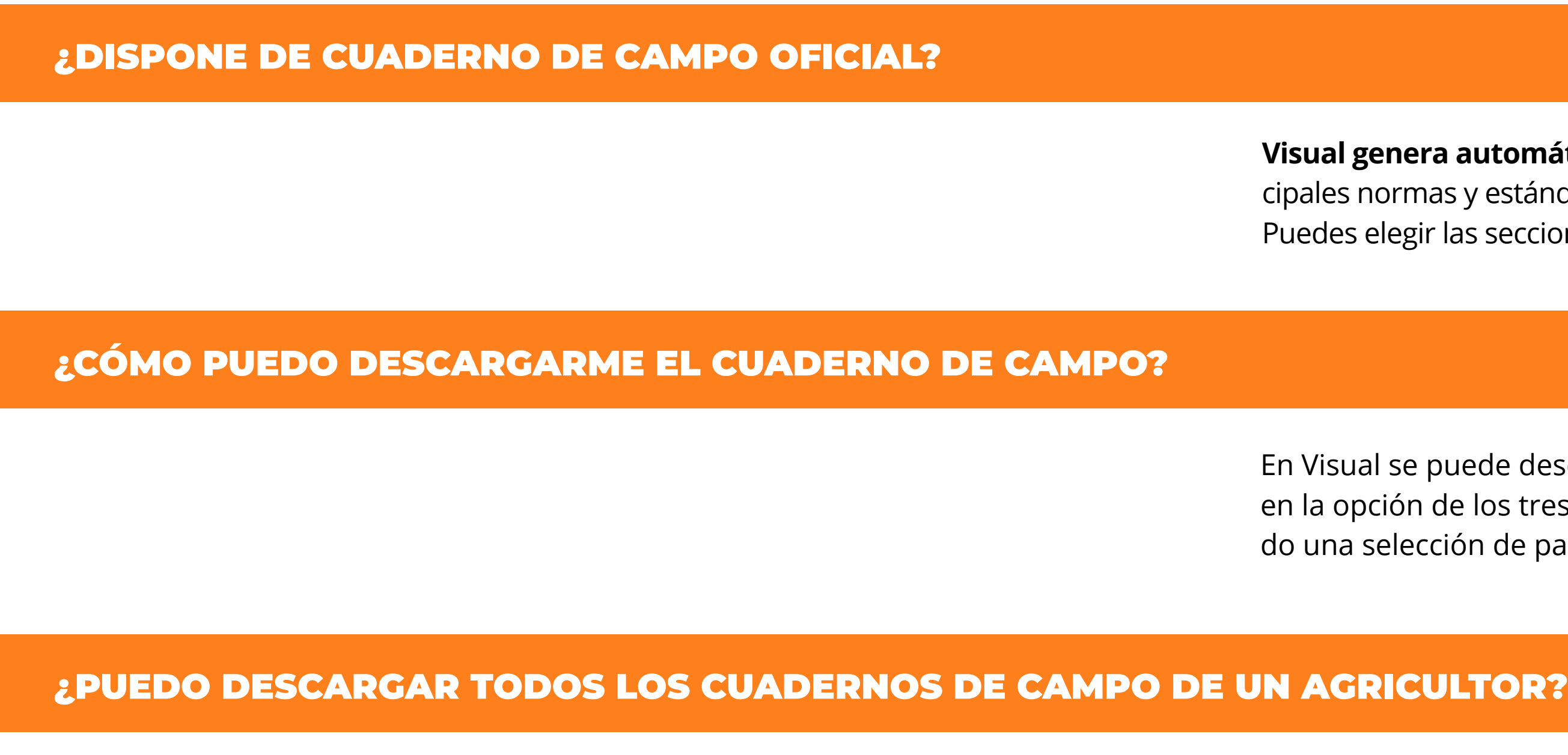

Visual dispone de *múltiples criterios de búsqueda*, informes, filtros de búsqueda, mapas interactivos y cuadernos d po para seguir el rastro de los fitosanitarios aplicados.

¿EN QUÉ FORMATOS SE DESCARGA EL CUADERNO DE CAMPO?

**Nuestro objetivo es facilitar el trabajo,** con un click puedes descargar todos los cuadernos de campo de un product de una parcela si lo prefieres. Hay múltiples formas de optimizar el trabajo.

El cuaderno de descarga en **formato Word, Excel o PDF**, listo para consultar, enviar o modificar.

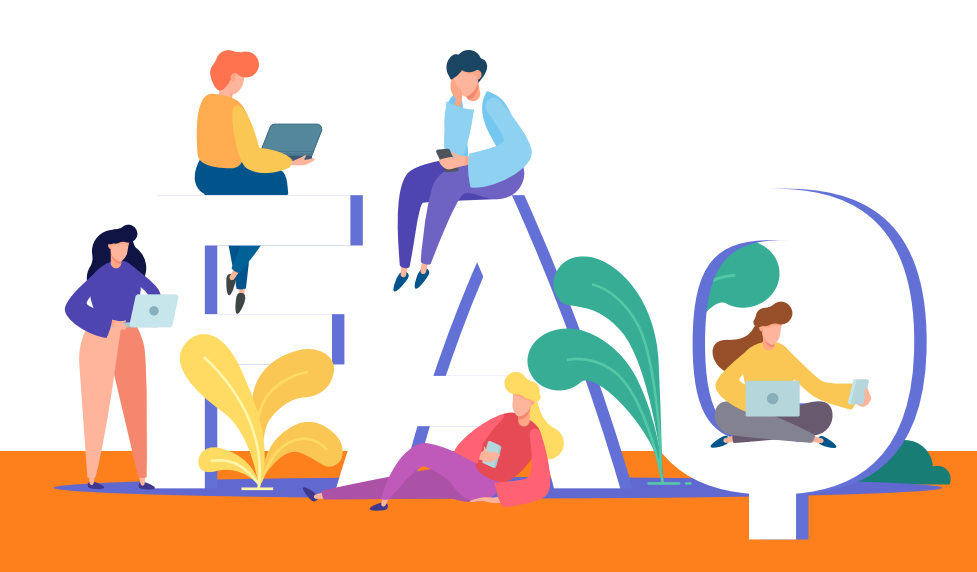

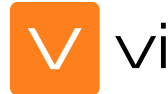

ra automáticamente el cuaderno de campo, que cuple con la normativa del Ministerio de Agricultura y con la nas y estándares europeos.

ir las secciones que quieres descargar en el Cuaderno de Campo, y disponer del Cuaderno que más se adapta a

puede descargar el cuaderno de campo desde la parcela o desde la finca. En el submenú de la parcela/fi de los tres puntitos aparece entre las funciones a realizar la descarga del cuaderno de campo. Además rea cción de parcelas puedo sacar el cuaderno de campo de forma conjunta de varias parcelas a la vez.

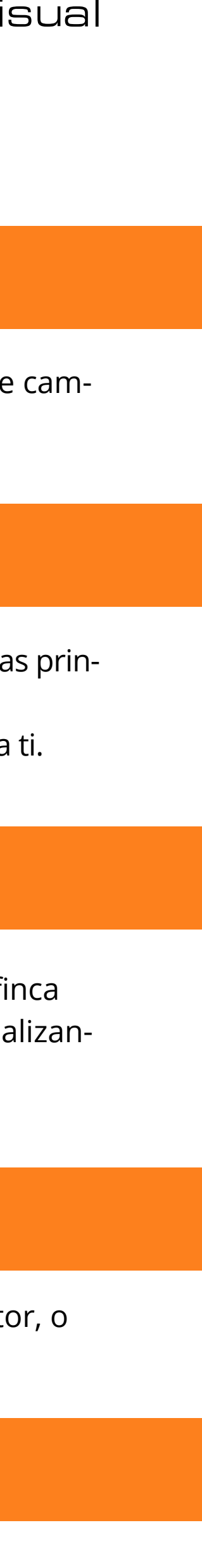

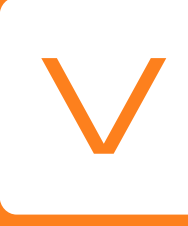

# **visualnacert.com HORARIO**

#### **CONTACTO**

**+34 961 410 675 contacto@visualnacert.com**

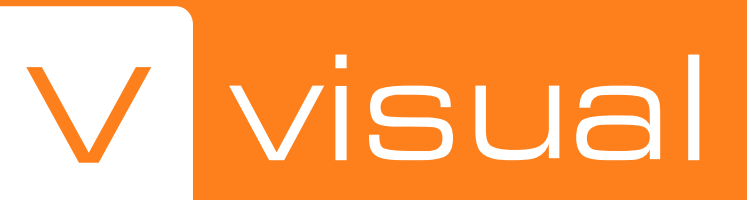

**Lunes – Jueves 9:00 – 18:30 Viernes 8:00 – 15:00 (Hora de España)**

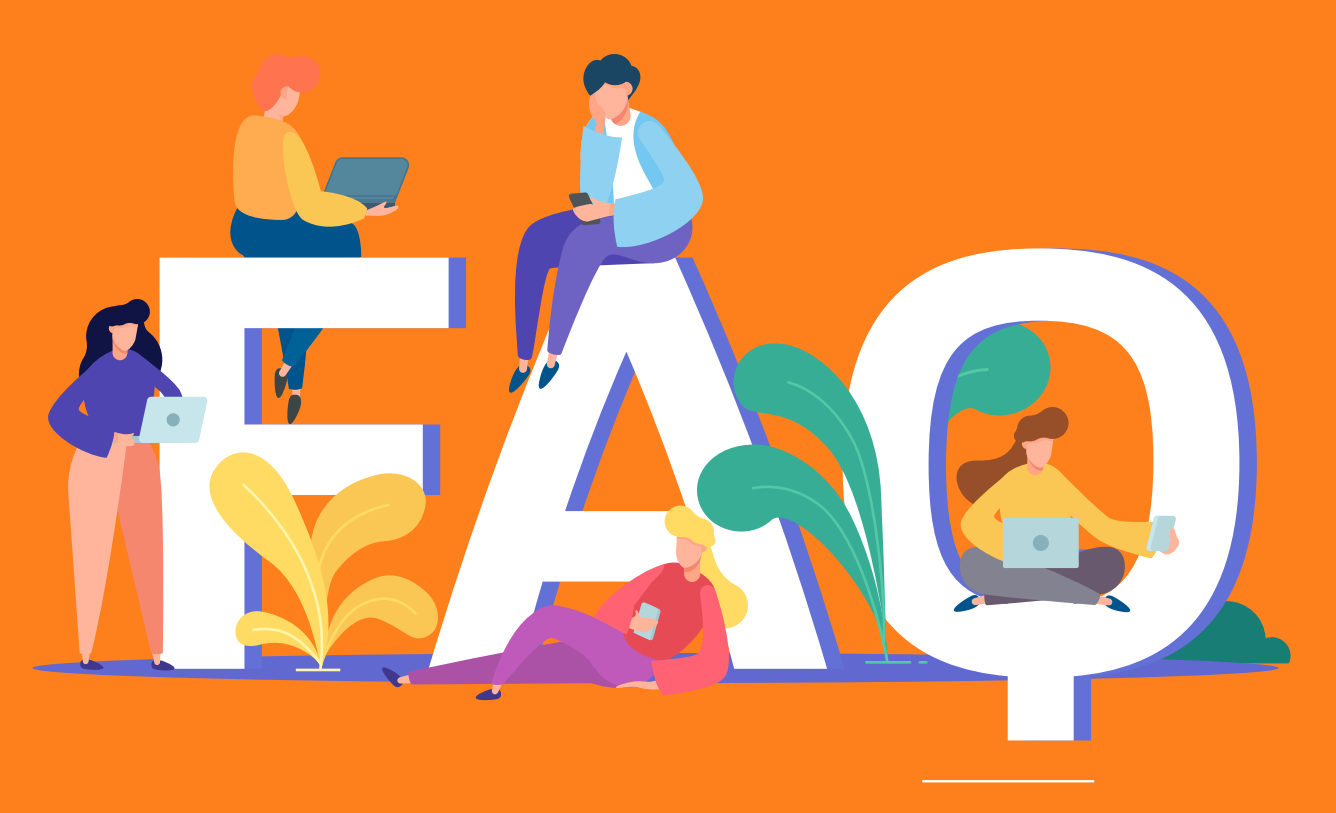

"Cuando tienes la información, tienes la solución"